# **Wireless Music Station**

# **WAS5**

Käyttöoppaita Manual do usuário Instrukcje obsługi εγχειρίδιο χρήσης Руководство пользователя Uživatelské příručky Používatelské príručky Felhasználői útmutatók

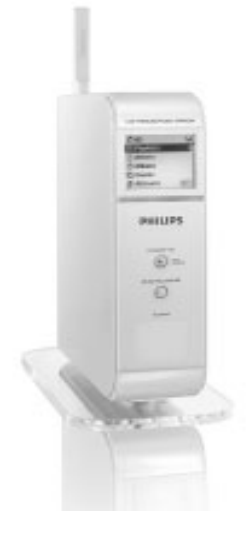

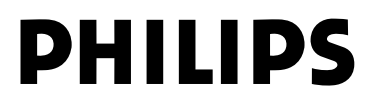

# **MAGYARORSZÁG**

#### **Minőségtanúsítás**

A garanciajegyen feltüntetett forgalombahozó vállalat a 2/1984. (III.10.) BkM-IpM együttes rendelet értelmében tanúsítja, hogy ezen készülék megfelel a műszaki adatokban megadott értékeknek.

*Figyelem! A meghibásodott készüléket – beleértve a hálózati csatlakozót is – csak szakember (szerviz) javíthatja. Ne tegye ki a készüléket es***ő***nek vagy nedvesség hatásának!*

#### **Garancia**

A forgalombahozó vállalat a termékre 12 hónap garanciát vállal.

Névleges feszültség

.................................................................... 120-230V ±10%

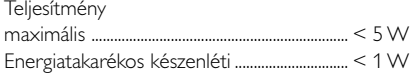

Tömeg

....0.5 kg

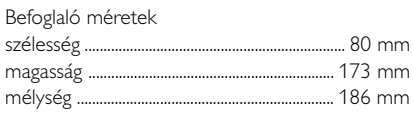

# **Norge**

Typeskilt finnes på apparatens underside.

*Observer: Nettbryteren er sekundert innkoplet. Den innebygde netdelen er derfor ikke frakoplet nettet så lenge apparatet er tilsluttet nettkontakten.*

For å redusere faren for brann eller elektrisk støt, skal apparatet ikke utsettes for regn eller fuktighet.

# **ČESKA REPUBLIKÁ**

*Záruka: Pokud byste z jakéhokoli důvodu přístroj demontovali, vždy nejdříve vytáhněte síťovou zástrčku.*

*Přístroj chraňte před jakoukoli vlhkostí i před kapkami*

# **SLOVAK REPUBLIC**

*Prístroj sa nesmie používať v mokrom a vlhkom prostredí! Chránte pred striekajúcou a kvapkajúcou vodou!*

# *SF*

*Huom. Toiminnanvalitsin on kytketty toisiopuolelle, eikä se kytke laitetta irti sähköverkosta. Sisäänrakennettu verkko-osa on kytkettynä sähköverkkoon aina silloin, kun pistoke on pistorasiassa.*

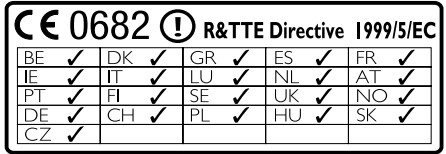

# **Wireless Music Station WAS5**

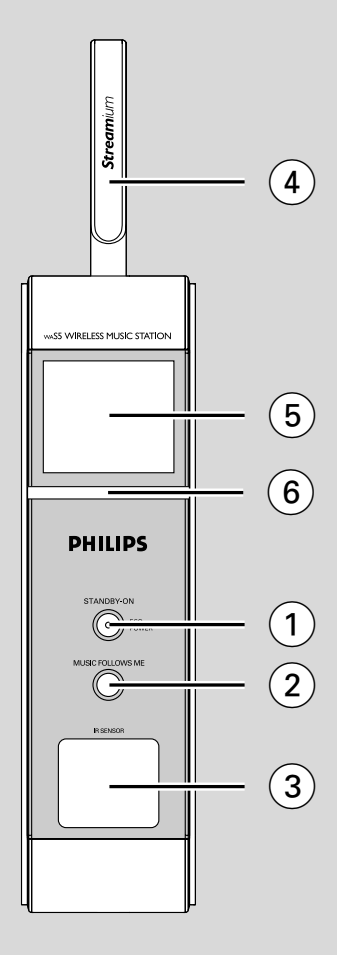

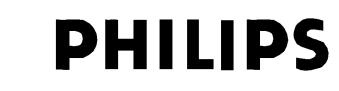

### **Philips Consumer Electronics**

HK- 0535-WAS5 *(report No.)* 

### **EC DECLARATION OF CONFORMITY**

We,

Philips Consumer Electronics *(manufacturerís name)* 

Philips, Glaslaan 2, 5616 JB Eindhoven, The Netherlands *(manufacturerís address)* 

declare under our responsibility that the electrical product:

Philips WAS5 /22/05<br>(name) (ype or model) *(type or model)* 

> Wireless Music Station *(product description)*

to which this declaration relates is in conformity with the following standards:

EN 55024: 1998 EN 50371

EN55013 : 2001 EN 300 328 : 2003<br>ENS5020 : 2002 EN 301 489-1 : 2002 EN 301 489-1  $\cdot$  2002 EN 55022: 1998 EN 301 489-17: 2002<br>EN 55024: 1998 EN 50371 : 2002 EN 60950 : 2000 IEC Guide 112 : 2000

*(title and/or number and date of issue of the standards)* 

following the provisions of R &TTE Directive 1999/5/EC (incl. 89/336/EEC  $\&$ 73/23/EEC & 93/68/EEC directives and is produced by a manufacturing organization on ISO 9000 level.

Eindhoven, September 2, 2005 *(place, date)* 

<u>Company and Singles Singles Singles Singles Singles Singles Singles Singles Singles Singles Singles Singles S</u>

Cor Luijks Technology Manager *(signature, name and function)*

# **Index**

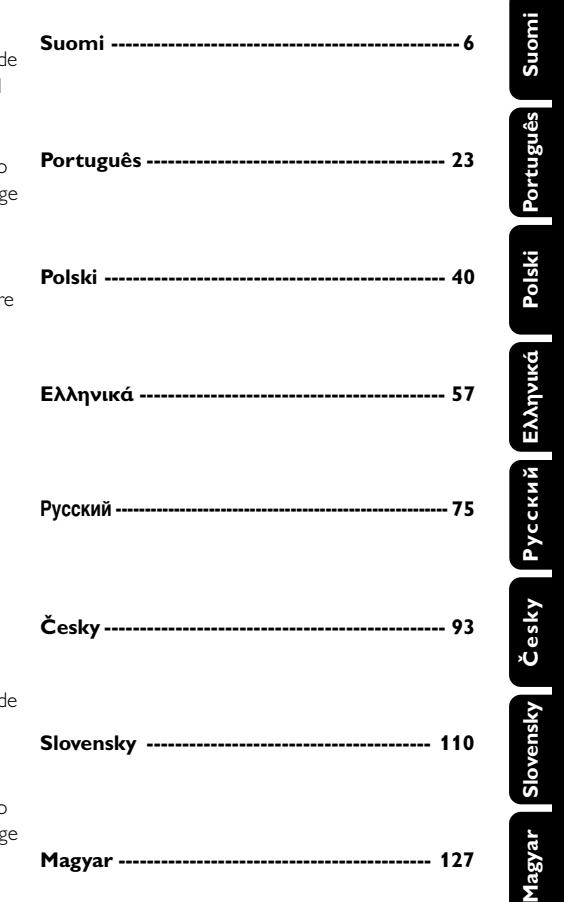

#### **LGPL Library written offer**

This product contains Linux 2.4.27-vrsl, that is made available under the GNU LGPL license version 2.1 (hereafter called "the Library").

Philips Electronics Hong Kong Ltd. hereby offers to deliver or make available, upon request, for a charge no more than the cost of physically performing source distribution, a complete machine-readable copy of the corresponding source code of the Library on a medium customarily used for software interchange.

Please contact: Mr. Bin Li BLC Audio PDCC Development 5/F., Philips Electronics Building 5 Science Park East Avenue Hong Kong Science Park Shatin Hong Kong

This offer is valid for a period of three years after the date of purchase of this product.

#### **GPL Package written offer**

This product contains Linux 2.4.27-vrsl, that is made available under the GNU GPL license version 2 (hereafter called "the Program").

Philips Electronics Hong Kong Ltd. hereby offers to deliver or make available, upon request, for a charge no more than the cost of physically performing source distribution, a complete machine-readable copy of the corresponding source code of the Program on a medium customarily used for software interchange.

Please contact: Mr. Bin Li BLC Audio PDCC Development 5/F., Philips Electronics Building 5 Science Park East Avenue Hong Kong Science Park Shatin Hong Kong

This offer is valid for a period of three years after the date of purchase of this product.

# **Spis trésci**

# **Informacje ogólne**

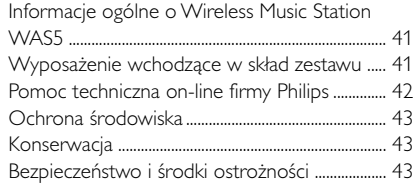

# **Elementy sterowania**

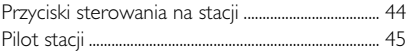

# **Montaż**

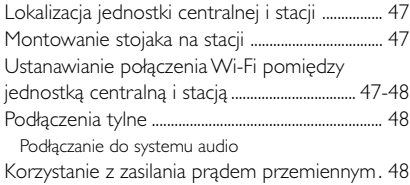

# **Przygotowanie zestawu**

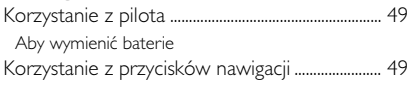

# **Funkcje podstawowe**

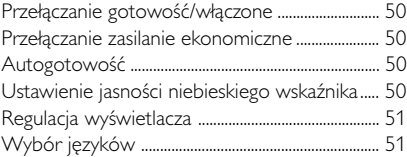

# **HD** ................................................................................................... 52 **UPnP** ............................................................................................ 52-53 **SLEEP** ................................................................................................... 53 **Reset** ................................................................................................... 54 **Dane techniczne**............................................ 55 **Usuwanie usterek** ........................................ 56

### **Informacje ogólne o Wireless Music Station WAS5**

 Do jednostki centralnej WAC5 można podłączyć do 5 stacji.

Urządzenie WAS5 można łatwo dołączyć do istniejących domowych systemów audio jak np. amplituner AV, system kina domowego, mini i mikro wieże hifi, systemy głośników multimedialnych (z wbudowanymi wzmacniaczami) lub wzmacniacze audio.

Na twardym dysku WAC5 o pojemności można zapisać do płyt audio CD. Zapisana muzyka może być bezprzewodowo, za pośrednictwem Wi-Fi\*\*, przesłana z jednostki centralnej do połączonych stacji.

Urządzenie zapewnia swobodę słuchania i udostępniania muzyki w całym domu.

\*\* Wi-Fi, lub IEEE802.11 b/g, jest wiodącą międzynarodową normą przemysłową dla bezprzewodowych sieci szerokopasmowych. Przesyła dane cyfrowe w większym zasięgu i szerokości pasma.

# **Wyposażenie wchodzące w skład zestawu**

- Pilot stacji z 1 baterią CR2025
- Stojak dla stacji
- Zasilacz sieciowy stacji
- 1 kable audio

*Niniejsze urządzenia spełnia wymogi Wspólnot Europejskich odnośnie poziomu interferencji radiowych.*

*Niniejszym Philips Consumer Electronics, BG Audio Video Entertainment oświadcza, że produkt WAS5 spełnia zasadnicze wymogi i inne właściwe przepisy Dyrektywy 1999/5/EC.*

#### *UWAGA*

*Używanie klawiszy i przełączników albo wykonywanie procedur w sposób niezgodny z podanymi poniżej zaleceniami grozi narażeniem na szkodliwe promieniowanie lub innymi niebezpiecznymi skutkami.*

# **Pomoc techniczna on-line firmy Philips**

Wyroby firmy Philips zaprojektowano i wykonano zgodnie z najwyższymi normami jakości. Jeżeli zakupiony przez Państwa produkt firmy Philips nie pracuje poprawnie, zalecamy przejrzenie załączonej do urządzenia instrukcji obsługi w celu sprawdzenia, czy urządzenie jest właściwie podłączone i skonfigurowane.

Internetowa strona pomocy technicznej firmy Philips: **www.philips.com/support** zapewnia wszystkie informacje, których potrzebujesz, aby cieszyć się swoim urządzeniem oraz nowe dodatki za pomocą, których domownicy doświadczą jeszcze większego zadowolenia z rozrywki.

Proszę odwiedzić: **www.philips.com/support** i wpisać nazwę produktu (**WAS5**), aby zobaczyć:

- **FAQ** (Najczęściej zadawane pytania)
- Najnowsze wersje instrukcji użytkowania i instrukcje oprogramowania do PC
- Aktualizacje oprogramowania sprzętowego dla **WAS5**
- Możliwe do pobrania najnowsze oprogramowanie do PC
- Interaktywne rozwiązywanie problemów

Aby było możliwe ulepszanie zakupionego przez Państwa urządzenia zalecamy rejestrację urządzenia na stronie **www.philips.com/register**, abyśmy mogli natychmiast poinformować Państwa o pojawieniu się bezpłatnych aktualizacji oprogramowania.

Ciesz się swoim **WAS5**!

# **Numer modelu znajduje się z tyłu urządzenia.**

# **Ochrona środowiska**

Producent dołożył wszelkich starań, aby wyeliminować zbędne środki pakunkowe. Użyte środki pakunkowe można z grubsza podzielić na trzy grupy: tektura (karton), styropian (wkładki amortyzujące) i polietylen (torebki foliowe, folia ochronna).

Urządzenie zbudowano z materiałów, które mogą zostać poddane utylizacji oraz ponownemu wykorzystaniu przez specjalizowane przedsiębiorstwa. Prosimy o podporządkowanie się lokalnym przepisom dotyczącym pozbywania się materiałów pakunkowych, rozładowanych baterii i zużytych urządzeń elektronicznych.

#### **Usuwanie starego produktu**

**Zakupiony produkt zaprojektowano i wykonano z materiałów najwyższej jakości i komponentów, które podlegają recyklingowi i mogą być ponownie użyte.**

**Jeżeli produkt jest oznaczony powyższym symbolem przekreślonego kosza na śmiecie, oznacza to że produkt spełnia wymagania Dyrektywy Europejskiej 2002/96/EC**

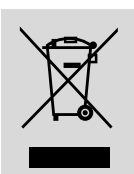

**Zaleca się zapoznanie z**

**lokalnym systemem odbioru produktów elektrycznych i elektronicznych.**

**Zaleca się działanie zgodnie z lokalnymi przepisami i nie wyrzucenie zużytych produktów do pojemników na odpady gospodarcze. Właściwe usuwanie starych produktów pomoże uniknąć potencjalnych negatywnych konsekwencji oddziaływania na środowisko i zdrowie ludzi.**

### **Konserwacja**

#### **Czyszczenie obudowy**

Obudowę zestawu można czyścić miękką ściereczką zwilżoną roztworem łagodnego detergentu. Nie wolno używać środków czyszczących zawierających alkohol, amoniak lub materiały ścierne. Nie naciskać mocno głośników.

### **Bezpieczeństwo i środki ostrożności**

- Zestaw należy umieścić na płaskiej i twardej powierzchni, aby odtwarzacz nie przeskakiwał ścieżek na płycie.
- Nie wolno narażać zestawu, płyt CD, baterii na działanie wilgoci, kropli deszczu, piasku, bezpośrednich promieni słonecznych ani umieszczać w pobliżu silnych źródeł ciepła.
- Nie wolno zakrywać zestawu. Urządzenie wydziela ciepło, które musi się swobodnie rozchodzić, dlatego należy zapewnić przynajmniej 15 cm przestrzeni wokół otworów wentylacyjnych zestawu.
- Nie wolno zakłócać działania wentylacji przez zasłanianie otworów wentylacyjnych takimi przedmiotami jak gazety, serwetki, zasłony, itp.
- Urządzenie nie powinno być wystawiane na odpryski lub bryzgi płynów.
- Nie wolno ustawiać źródeł otwartego ognia, takich jak zapalone świece, na urządzeniu.
- Nie wolno ustawiać przedmiotów zawierających płyny, takich jak wazony, na urządzeniu.
- Części mechaniczne zestawu zaopatrzone są w powierzchnie samosmarujące, dlatego nie wolno ich smarować!

### **Przyciski sterowania na stacji** *(panel przedni)*

#### 1 **STANDBY-ON/ ECO POWER**

- nacisnąć krótko w celu przełączenia urządzenia w tryb gotowości
- nacisnąć i przytrzymać, aby urządzenie do trybu zasilania ekonomicznego lub, aby włączyć urządzenie
- *Czerwony wskaźnik:* świeci się na czerwono, gdy urządzenie jest przełączone w tryb gotowości nebo tryb ECO POWER (oszczędzania energii)

#### 2 **MUSIC FOLLOWS ME**

– *HD:* Przemieszcza odtwarzanie muzyki z jednostki centralnej do stacji lub ze stacji do jednostki centralnej.

#### 3 **IR (Podczerwień)**

- Czujnik podczerwieni pilota. *Przydatne porady*: *Zawsze należy kierować pilota w kierunku tego czujnika.*
- 4 **Antena Wi-Fi**

#### 5 **Wyświetlacz**

Pokazuje stan jednostki centralnej.

#### 6 **Wskaźnik niebieski**

– Niebieski wskaźnik zaświeca się po włączeniu urządzenia

# **Pilot stacji**

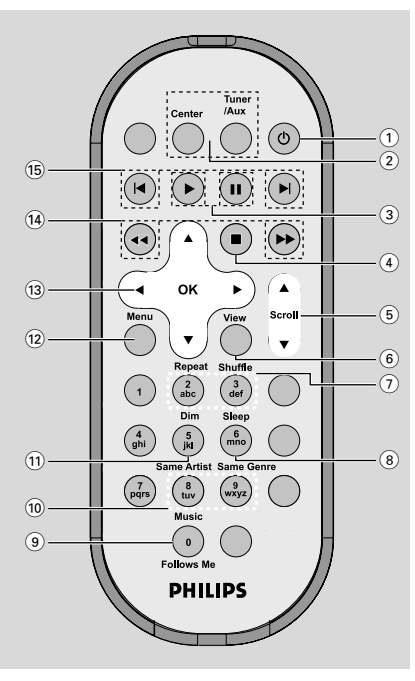

#### 1 y

- nacisnąć krótko w celu włączenia stacji lub przełączenia w tryb gotowości;
- nacisnąć i przytrzymać, aby przełączyć stację do trybu zasilania ekonomicznego lub, aby włączyć stację.
- 2 **Center** (Tylko w przypadku centrum muzycznego)
- wybiera jako źródło HD
- W trybie gotowości: włącza urządzenie i wybiera jako źródło HD

#### **Tuner/Aux** (Tylko w przypadku centrum muzycznego)

- wybiera jako źródło wejście audio z dodatkowo podłączonego urządzenia
- W trybie gotowości: włącza urządzenie i wybiera jako źródło wejście audio z dodatkowo podłączonego urządzenia

#### $(3)$

– rozpoczyna odtwarzanie

#### Å

- wstrzymuje odtwarzanie
- $\left( 4\right)$
- zatrzymuje odtwarzanie

#### $(5)$   $\triangle$  /  $\nabla$  Scroll

– przewija ekran wyświetlacza do góry lub do dołu

#### 6 **View**

– przełącza wyświetlanie odtwarzania i wcześniejszą listę opcji

#### 7 **Repeat**

– wybiera odtwarzanie ciągłe

#### **Shuffle**

losowo wybiera odtwarzanie

#### 8 **Sleep**

– reguluje/wyświetla/wyłącza zegar trybu uśpienia.

#### 9 **Music Follows Me**

– *HD:* Przemieszcza odtwarzanie muzyki z jednostki centralnej do stacji lub ze stacji do jednostki centralnej

#### 0 **Same Artist**

– Odtwarza wszystkie utwory aktualnie prezentowanego wykonawcy

#### **Same Genre**

– Odtwarza wszystkie utwory aktualnie prezentowanego rodzaju muzyki

#### ! **Dim**

- zmienia jasność oświetlenia wyświetlacza.
- Naciśnij i przytrzymaj przycisk aby włączyć lub wyłączyć podświetlenie

#### @ **Menu**

– Otwiera lub powoduje wyjście z menu startowego

#### $(13)$  4 /  $\blacktriangleright$  /  $\blacktriangle$  /  $\blacktriangledown$

– Przyciski nawigacji (lewo, prawo, góra, dół) do przewijania listy opcji

#### $\blacktriangleleft$

- *HD/CD:* powraca do poprzednich list opcji.  $\blacktriangle$  /  $\blacktriangledown$
- *HD/CD:* przeskakuje/szuka utwory/przejścia do tyłu/do przodu (w ekranie odtwarzania); szybkie przewijanie listy opcji

#### 2 **/ OK**

– potwierdza wybór

#### $(14)$  **de** / **De**

– szuka przerwy między utworami do tyłu/do przodu (na ekranie odtwarzania)

#### $\circ$   $\mathsf{R}$   $\mathsf{R}$

– przeskakuje na utwory do tyłu/do przodu (w ekranie odtwarzania)

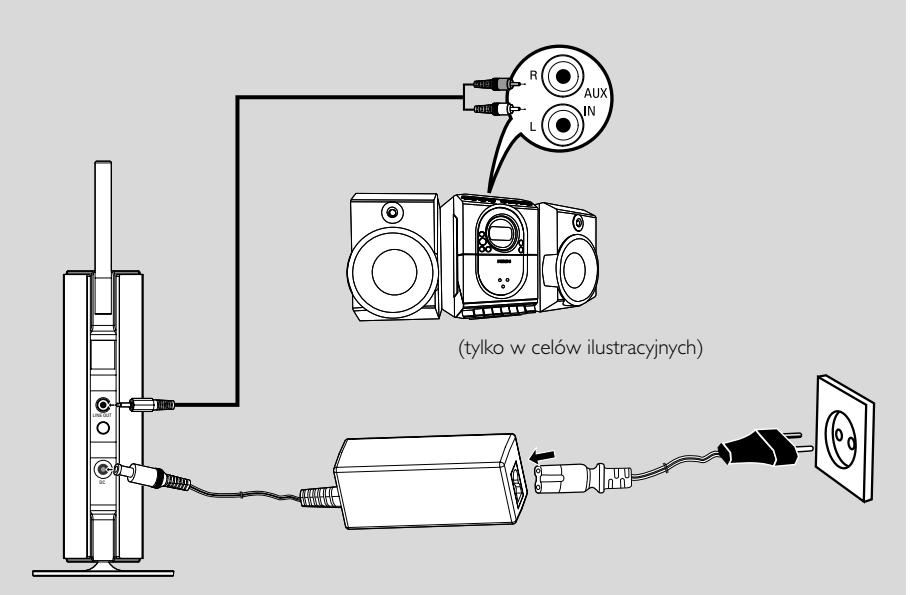

# **Lokalizacja jednostki centralnej i stacji**

#### **WAŻNE!**

**– Zainstaluj centrum i stację w pobliżu gniazdka sieciowego tak, by można było łatwo podłączyć wtyczkę zasilania.**

*Wykonaj poniższe czynności, aby zoptymalizować połączenie Wi-Fi pomiędzy centrum i stacją:*

**– Jednostka centralna i stacja powinny być umieszczona z dala od źródeł zakłóceń (telefony DECT, urządzenia Bluetooth, telefony bezprzewodowe, inne urządzenia Wi-Fi, itp.).**

**– Należy unikać umieszczania jednostki centralnej i stacji blisko telewizorów plazmowych. Może to powodować błędne wyświetlanie na dwukierunkowym pilocie centrum.**

**– 2 Stacji nie powinna znajdować się z dala od siebie lub pod różnymi kątami (np. w innych pokojach tłumionych przez ścianę.) Bez względu na odległość i kąt (np. w tym samym pokoju), pilot jednostki centralnej jest na tyle silny, aby równocześnie sterować jednostką 2 Stacji, oraz może oddziaływać na błędne wyświetlanie na pilocie dwukierunkowym.**

#### **Montowanie stojaka na stacji**

Stacja WAS5 jest wyposażona w stojak. Aby zamontować stojak na stacji:

- **1** Wyrównaj dostarczony stojak z gniazdem w dolnej części stacji.
- 2 Włóż pewnie stojak w gniazdo.

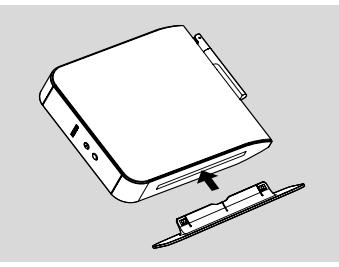

*Przydatne porady:*

*– Po włożeniu stojaka nie można odczepić.*

# **Ustanawianie połączenia Wi-Fi pomiędzy jednostką centralną i stacją**

Do jednostki centralnej WAC5 można podłączyć do 5 stacji WAS5.

#### **Na jednostce centralnej**

- 1 Podłączyć do zasilania jednostkę centralną
- <sup>2</sup> Włączyć jednostkę centralną WAC5 i wybrać jako źródło HD
- 3 W jednostce centralnej wybrać **Add New Station** (Dodaj nową stację)
	- a. Aby przejść do ekranu **MENU** naciśnij i przytrzymaj przycisk **STOP • MENU** (lub  **MENU** na pilocie)
	- b.W celu otwarcia menu **Stadion Mgnt** (Zarządzenie stacjami) należy użyć przycisków nawigacyjnych  $\blacktriangle$  lub  $\nabla$  i $\blacktriangleright$
	- c. W celu wyboru w menu **Stadion Mgnt**, należy użyć przycisków nawigacyjnych ▲ lub  $\blacktriangledown$  i $\blacktriangleright$

➜ Otworzy się **Installation Mode** (Tryb instalacji). Rozpoczęte zostanie wyszukiwanie nowej stacji.

**→ Odtwarzanie zatrzymuje się na wcześniej** podłączonej stacji, jeżeli odtwarza się z HD jako źródła

#### **Na Stacji**

4 Podłączyć do zasilania stację

5 Wybrać wymagany język: **English**, **Français**, **Español**, **Nederlands**, *Italiano* i *Deutsch* (angielski, francuski, hiszpański, holenderski, włoski i niemiecki)

- ➜ Wyświetlacz stacji pokazuje **Searching for Center** (Szukanie jednostki centralnej)
- ➜ Wybierany jest tryb **Installation Mode** (Tryb instalacji)
- → Szukanie, w celu startu jednostki centralnej.

#### **Na jednostce centralnej**

**5** Nacisnąć **STOP/** ■ na jednostce centralnej, gdy wszystkie stacje zostaną znalezione.

#### **WAŻNE!**

*– Unikać grubych ścian. Pomiędzy jednostką centralną i stacją nie powinny znajdować się 2 lub więcej ścian.*

# **Montaż**

*– Unikać umieszczania zestawu w pobliżu dużych przedmiotów metalowych.*

*– Aby zapewnić dobry odbiór Wi-Fi, obróć antenę Wi-Fi lub zmień położenie centrum lub stacji.*

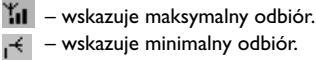

#### **W przypadku występowania zakłóceń urządzenie może wstrzymać odtwarzanie lub reagowa? na polecenia z opo?nieniem. W takich przypadkach**

*– W czasie łączenia jednostki centralnej lub stacji z istniejącą komputerową siecią bezprzewodową skorzystać z przycisku WEP\*. Patrz instrukcja*

#### *Podłącz do swojego komputera: Opcja 2.*

*– W razie podłączania jednostki centralnej i stacji do istniejącej komputerowej sieci bezprzewodowej zmień kanał pracy. Aby dowiedzieć się w jaki sposób zmieniać kanały, patrz instrukcja Podłącz do*

#### *swojego komputera: Opcja 2***.**

*– Jeśli możliwe należy zmienić kanał pracy innych domowych urządzeń Wi-Fi.*

*– Obróć powyższe urządzenia w innych kierunkach, w celu zmniejszenia zakłóceń.*

\* oznacza Wired Equivalent Privacy. Jest to protokół szyfrowania dla bezprzewodowych sieci lokalnych.

### **Podłączenia tylne**

#### *Ostrzeżenie:*

*Nigdy nie należy wykonywać lub zmieniać połączeń, gdy urządzenie włączone jest do sieci.*

#### **Podłączanie do systemu audio**

Urządzenie WAS5 można łatwo dołączyć do istniejących domowych systemów audio jak np. amplituner AV, system kina domowego, mini i mikro wieże hifi, systemy głośników multimedialnych (z wbudowanymi wzmacniaczami) lub wzmacniacze audio.

- 1 Włóż koniec z jedną wtyczką kabla audio (dostarczone) do **LINE OUT**
- 2 Podłącz koniec z dwoma wtyczkami kabla audio do terminali **AUX IN** (lub **AUDIO IN**) urządzenia dodatkowego, czerwona wtyczka do czerwonego gniazda **AUX IN R**, a biała wtyczka do białego gniazda **AUX IN L**

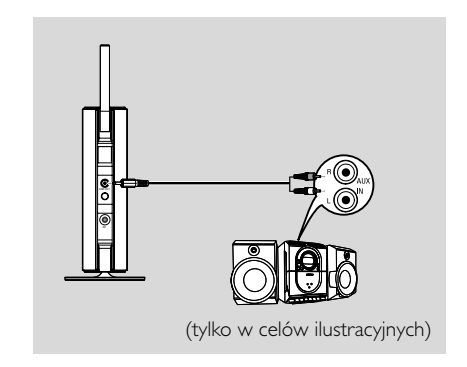

3Wybierz tryb **AUX** w podłączonym systemie audio

### **Korzystanie z zasilania prądem przemiennym**

- 1 Przed włączeniem zasilania upewnić się, że wykonane zostały wszystkie podłączenia.
- 2 Włożyć wtyczkę przewodu zasilania prądem przemiennym do gniazdka ściennego. Spowoduje to włączenie zasilania.

Jeśli jednostka centralna lub stacja przełączone są na tryb gotowości, dalej zużywają energię elektryczną. *W celu całkowitego odłączenia systemu od zasilania, wyjąć wtyczkę z gniazdka naściennego.*

*Tabliczka znamionowa znajduje się z tyłu urządzenia.*

### **Korzystanie z pilota**

#### *WAŻNE!*

*– Przed u˝yciem pilota stacji usunàç plastikowà pokryw´ zabezpieczajàcà.*

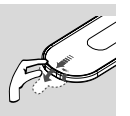

*– Zawsze należy kierować*

*pilota w kierunku obszaru czujnika IR jednostki centralnej lub stacji, która ma być sterowana.*

#### **Aby wymienić baterie**

- $\bullet$  Naciśnij i przytrzymaj < jak pokazano.
- 2 Jednocześnie pociągnij pokrywę przedziału baterii w $\Psi$ .
- 3 Wyjmij starą baterię i włóż na jej miejsce nową baterię CR2025.
- 4 Nasuń pokrywę przedziału baterii z powrotem.

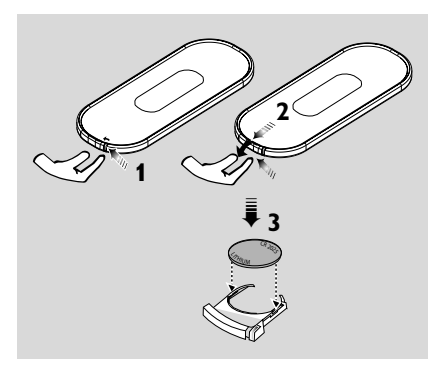

#### **CUWAGA!**

**– Baterie należy wyjąć, jeśli są one zużyte lub nie będą używane przez dłuższy czas.**

**– Baterie zawierają groźne substancje chemiczne, w związku z czym po zużyciu powinno się ich pozbywać w odpowiedni sposób.**

# **Korzystanie z przycisków nawigacji**

W czasie wybierania opcji na ekranie zestawu często wykorzystywane są przyciski nawigacji </a>  $\blacktriangleright$  /  $\blacktriangle$  /  $\blacktriangledown$ .

- <sup>1</sup> Naciśnij ▲ / ▼ aby podświetlić opcję.
- <sup>2</sup> Wejdź do jej menu niższego rzędu naciskając ▶.
- <sup>3</sup> Naciśnij ◀ aby powrócić do poprzedniego ekranu list opcji.
- 4 Naciśnij OK lub > aby potwierdzić.

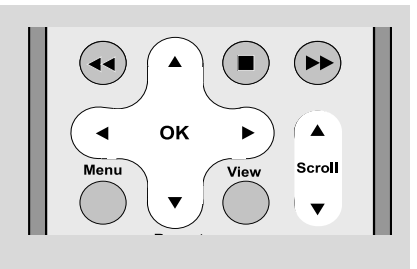

#### **Przełączanie gotowość/włączone**

1 Kiedy zestaw jest włączony, aby przełączyć do stanu gotowości naciśnij **STANDBY-ON/ ECO POWER** (lub  $\circledcirc$  na pilocie zdalnego

sterowania).

➜ Na ekranie wyświetlane jest **GoodBye**. Wówczas,

➜ **Czerwony wskaźnik** świeci się na czerwono

*Jednostka centralna:* ➜ Ekran gaśnie. Wyświetlacz pokazuje ekran statusu jednostki centralnej oraz ilość znalezionych stacji.

*Stacja:* ➜ Ekran gaśnie. Na wyświetlaczu pokazywany jest ekran statusu centrum oraz liczba odnalezionych bezprzewodowych stacji muzycznych.

→ Ekran statusu centrum jest pusty, jeśli nie odnaleziono żadnych stacji

2 Aby włączyć, naciśnij przycisk **STANDBY-ON/ ECO POWER** na zestawie.

→ Zestaw przełącza się do ostatnio wybranego źródła.

➜ **Zielony wskaźnik** świeci się na zielono

### **Przełączanie zasilanie ekonomiczne**

W trybie zasilania ekologicznego oszczędzającym energię, ekran zestawu oraz połączenie Wi-Fi są wyłączone.

1 Kiedy zestaw jest włączony, naciśnij i przytrzymaj przycisk **STANDBYON/ECO POWER**, aby przełączyć urządzenie do trybu zasilania ekonomicznego (lub  $\Phi$  na pilocie).

➜ Wyświetlacz jest wyłączony.

➜ **Czerwony wskaźnik** świeci się na czerwono

2 Aby włączyć, nacisnąć i przytrzymać **STANDBY-ON/ECO POWER** (lub  $\circlearrowleft$  na pilocie) **→ Zestaw przełącza się do ostatnio wybranego** źródła.

#### *Przydatne porady:*

*– W trybie gotowości/zasilania ekonomicznego, ustawienia sieci, wyświetlania i języka będą przechowywane w pamięci zestawu.*

#### **Autogotowość**

Kiedy zestaw dojdzie do końca odtwarzania/ nagrywania i pozostaje w położeniu zatrzymania przez ponad 5 minut, w celu zaoszczędzenia energii zestaw przełączy się automatycznie do trybu gotowości.

#### **Ustawienie jasności niebieskiego wskaźnika**

Niebieski wskaźnik zaświeca się po włączeniu urządzenia.

● Na pilocie zdalnego sterowania naciśnij i przytrzymaj przycisk **DIM**, aby zwiększyć/ zmniejszyć jasność.

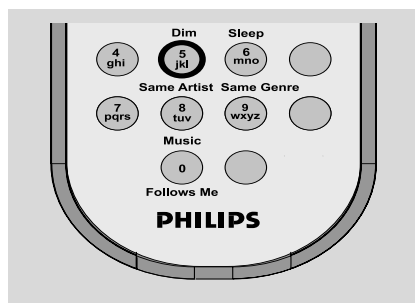

# **Regulacja wyświetlacza**

Możesz wyregulować ustawienia podświetlania i kontrastu wyświetlacza.

- 1 Aby przejść do ekranu **MENU** naciśnij **MENU** na pilocie
- $2$  Za pomocą przycisków nawigacji  $\blacktriangle$  lub  $\blacktriangledown$  i $\blacktriangleright$ wybierz **Settings**
- 3 Wciśnij 3 lub 4 i 2 aby wybrać **Dislpay**
- <sup>4</sup> Wciśnij 1 / ▶ / ▲ / ▼ aby wybrać wymaganą opcję:

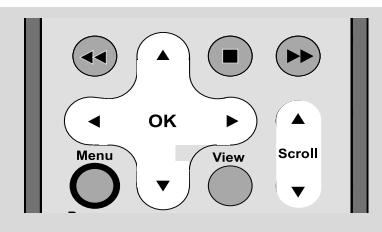

#### **Backlight (Podświetlanie)**

Wciśnij ▲ lub ▼ i ▶ aby wybrać włączone lub wyłączone;

● Podświetlanie możesz włączyć lub wyłączyć wciskając przycisk **DIM** na pilocie zdalnego sterowania.

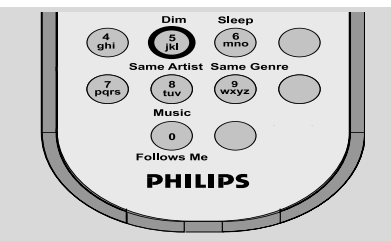

#### **Contrast (Kontrast)**

Wciśnij < lub > aby wybrać zmniejszanie lub zwiększanie kontrastu.

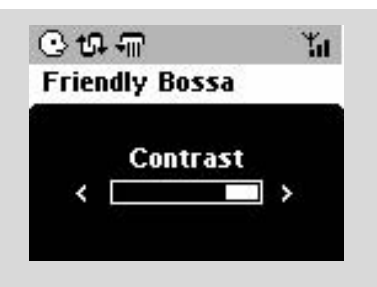

# **Wybór języków**

- 1 Aby przejść do ekranu **MENU** naciśnij **MENU** na pilocie
- $2$  Za pomocą przycisków nawigacji  $\blacktriangle$  lub  $\blacktriangledown$  i $\blacktriangleright$ wybierz **Settings**
- $\bullet$  Za pomocą przycisków nawigacji  $\blacktriangle$  lub  $\blacktriangledown$  i $\blacktriangleright$ wybierz **Language**
- <sup>4</sup> Wciśnij ▲ lub ▼ i ▶ aby wybrać: **angielski**, **francuski**, **hiszpaƒski**, **holenderski**, **włoski** i **niemiecki**.

W jednostce centralnej WAC5 znajduje się dysk twardy o pojemności 80GB, na którym przechowywana jest muzyka. Cała przechowywana muzyka może być, za pośrednictwem Wi-Fi, przesłana i odtworzona na stacji.

Informacje na temat używania stacji WAS5 łącznie z Wireless Music Center można znaleźć w instrukcji obsługi bezprzewodowego centrum muzycznego WACS5.

# **UPnP (tylko na Stacji)**

Po podłaczeniu WAS5 do istniejącej sięci WiFi można ustawić serwer UPnP\* w sieci WiFi. Odtwarzać kolekcję muzyki ze stacji WAS700 albo w centrum albo w serwerze UPnP.

\* Uniwersalny Plug and Play (UPnPTM) opiera się na standardowych technologiach sieciowych i udostępnia standaryzowane protokoły dla szeregu różnych urządzeń domowych oraz urządzeń mających zastosowanie w małych firmach. Umożliwia łatwą współpracę wszystkich urządzeń wykorzystujących technologie sieciowe.

#### **Wymagania dotyczące serwera UPnP:**

- Urządzenie UPnP zostało podłączone do tej samej sieci co WAS5.
- Zostało zainstalowane oprogramowanie serwera UPnP (np.**P**hilips **M**edia **M**anager, Musicmatch®) oraz została uaktywniona funkcja serwera UPnP. – W przypadku korzystania z programu Philips Media Manager opcja serwera UPnP jest włączona domyślnie.

#### **Aby połączyć się z serwerem UPnP**

#### *Jeśli stacja WAS5 jest podłączona do centrum*

**1** Sprawdź, czy jednostka centralna jest włączona lub jest w stanie gotowości.

2 Sprawdź, czy komputer PC z interfejsem UpnP jest włączony.

– Wyłącz zaporę firewall

**3** Włącz stację.

```
4 Aby wybrać Select Server na stacji
```
a. na pilocie, nacisnąć **MENU**

b. Użycie przycisków nawigacyjnych ▲ lub ▼

i 2

**→ Wyświetlacz stacji pokazuje listę** podłączonych serwerów.

→ Jeśli serwer nie jest podłączony do sieci UPnP, wyświetlony jest komunikat **Server not found** (Nie znaleziono serwera).

 $\bullet$  Użyj przycisków nawigacyjnych  $\blacktriangle$  lub  $\blacktriangledown$  oraz  $\blacktriangleright$ , aby wybrać żądany serwer.

→ Wyświetlacz stacji wskazuje muzyke dostepna na komputerze PC.

#### *Jeśli stacja WAS5 była kiedyś podłączona do centrum, ale teraz jest odłączona*

- **1** Podłączyć stacje do zasilania ➜ Pojawi się komunikat "**Connecting to Center**" (Podłączanie do centrum)
- 2 Aby połączyć się z serwerem UPnP, naciśnij przycisk **MENU** na pilocie zdalnego sterowania. **→** Pojawi się komunikat ekran wyboru

#### **Installation Mode** oraz **Select Server** (Wybierz serwer)

<sup>3</sup> Użycie przycisków nawigacyjnych ▲ lub ▼

#### i<sup>></sup>, w celu wyboru **Select Server**

→ Wyświetlacz stacji pokazuje listę podłączonych serwerów

→ Jeśli serwer nie jest podłączony do sieci UPnP, wyświetlony jest komunikat **Server not found** (Nie znaleziono serwera)

 $\overline{4}$  Użyj przycisków nawigacyjnych  $\overline{\blacktriangle}$  lub  $\overline{\blacktriangledown}$  oraz  $\blacktriangleright$  , aby wybrać żądany serwer

→ Wyświetlacz stacji wskazuje muzyke dostepna na komputerze PC

#### **Aby odtwarzać muzykę z serwera UPnP**

**1** Sprawdź, czy stacja jest włączona

2 Sprawdź, czy stacja WAS5 jest podłączona do serwera UPnP

→ Wyświetlacz stacji wskazuje muzykę dostępną na komputerze PC

 $\bullet$  Użycie przycisków nawigacyjnych  $\blacktriangle$  lub  $\blacktriangledown$  i $\blacktriangleright$ 

4 Aby rozpocząć odtwarzanie, jeśli konieczne, naciśnij **OK**

#### *Przydatne porady:*

*– W trybie UPnP stacji WAS5 MUSIC FOLLOWS ME oraz MUSIC BROADCAST są nieaktywne.*

# **SLEEP**

Można nastawić określony okres czasu, po którym stacja przełączą się w stan gotowości.

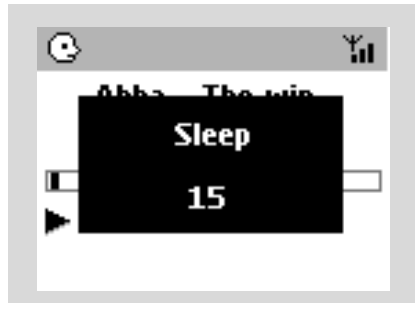

- **Polski**
- 1 Aby wybrać wymagany czas nastawy (w minutach), na pilocie należy nacisnąć **SLEEP** w sposób powtarzalny:

➜ Wyświetlacz pokaże w sekwencji: **Sleep** (Uśpienie) **15, 30, 45, 60, 90, 120, Off** (Wyłączone)

➜ Wyświetlacz szybko pokaże wybraną opcję i powróci do stanu pierwotnego. Wyświetla się ikona **ZZ**

2 W celu zobaczenia czasu przejścia do trybu gotowości, należy ponownie nacisnąć **SLEEP**.

Aby dezaktywować timer uśpienia, należy nacikać **SLEEP** do momentu, aż wyświetli się **Sleep Off** (Uśpienie wyłączone)

#### **lub**

Aby przełączyć zestaw do trybu gotowości, należy nacisnąć **STANDBY-ON/ ECO POWER** (lub  $\circledcirc$  na pilocie)

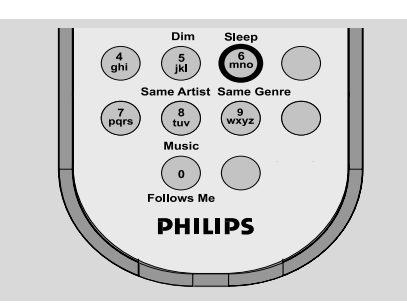

# **Reset**

#### **Reset**

Jeżeli jest to wymagane, można przywrócić nastawy fabryczne jednostki centralnej i stacji (łącznie z nastawami sieciowymi).

#### **Powody dla ponownego uruchomienia centrum muzycznego lub stacji:**

- Ponowne uruchomienie centrum muzycznego lub stacji umożliwia nawiązanie nowego połączenia między nimi.
- Ponowne uruchomienie centrum muzycznego pozwala zmienić jego sposób łączenia się z komputerem (patrz Opcja 1, Opcja 2 lub Opcja 3 w instrukcji **Podłącz do swojego komputera).**
- **1** Sprawdzić, czy nastawa jest włączona (patrz **Funkcje podstawowe**)
- 2 Aby przejść do ekranu **MENU** naciśnij i przytrzymaj przycisk **STOP • MENU** (lub **MENU** na pilocie)
- 3 W celu otwarcia menu **Settings** (Nastawy), należy użyć przycisków nawigacyjnych  $\blacktriangle$  lub  $\blacktriangledown$ i 2
- 4 W celu otwarcia menu **Restore settings** (Przywróć ustawienia fabryczne), należy użyć przycisków nawigacyjnych ▲ lub ▼ i▶
- **5** Nacisnąć ▲ lub ▼ i ▶ w celu wyboru Yes (Tak).

→ Nastawa jest przywrócona. Pojawia się ekran wyboru języka.

6 Wybrać wymagany język: English, French, Spanish, Dutch, Italian and German (angielski, francuski, hiszpański, holenderski, włoski i niemiecki). → Wybierany jest tryb Installation Mode (Tryb instalacji).

→ Szukanie, w celu startu stacji lub jednostki centralnej. Ponownie nawiązywane jest połączenie Wi-Fi.

#### **W przypadku, gdy jednostka centralna jest zresetowana, a stacja nie jest:**

● Na stacji ustaw **Installation Mode** (Tryb instalacji) poprzez: a. Wyjmij wtyczkę przewodu zasilania stacji i podłącz ją ponownie.

➜ Pojawi się komunikat "**Connecting to Center**" (Podłączanie do centrum) b. Naciśnij przycisk **MENU**, aby wyświetlić ekran wyboru **Installation Mode** oraz **Select Server** (Wybierz serwer)

c. Użycie przycisków nawigacyjnych ▲ lub ▼ i

2, w celu wyboru **Installation Mode** (Tryb instalacji),

#### **Jeżeli stacja jest zresetowana, a jednostka centralna nie:**

● W jednostce centralnej wybrać tryb **HD** i następnie wybrać **Installation Mode** (Tryb instalacji) poprzez:

a. Naciśnięcie **MENU**.

- b. Użycie przycisków nawigacyjnych ▲ lub ▼ i
- 2, w celu wyboru menu **Station Mgnt** (Zarządzanie stacjami).
- c. Użycie przycisków nawigacyjnych ▲ lub ▼ i
- 2, w celu wyboru w menu **Station Mgnt** (Zarządzanie stacjami).

**Add new station (Dodaj nową stację)**

→ Szukanie w celu rozpoczęcia pracy stacji.

#### **W przypadku, gdy jednostka centralna i stacja są zresetowane:**

- Należy postępować, jak w podczas pierwszego połączenia Wi-Fi (patrz **Instalacja, Nastawa połączenia Wi-Fi pomiędzy jednostką centralna i stacją**)
- 7 Gdy jednostka stacje zostały znalezione, w razie konieczności, nacisnąć **STOP**Ç, aby opuścić Installation Mode (Tryb instalacji).

#### *rzydatne porady:*

*– Po zmianie ustawień sieciowych należy wyzerować (reset) centrum WAC5. (patrz Podłącz do swojegokomputera: Niestandardowa instalacja).*

# **Ogólne**

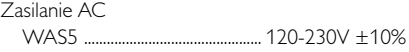

### **Zużycie energii**

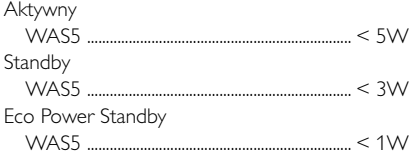

# **Wymiary, (szer. x wys. x dł.)**

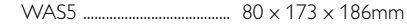

#### **Waga**

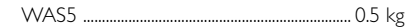

### **LINE OUT**

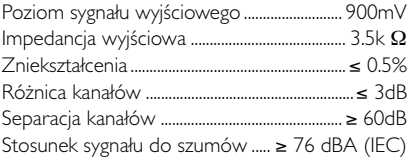

#### **Bezprzewodowy**

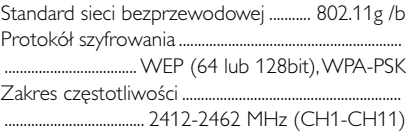

#### *Dane techniczne i wygląd zewnętrzny mogą ulec zmianie bez powiadomienia.*

#### *OSTRZEŻENIE*

*Pod żadnym warunkiem nie należy podejmować prób samodzielnej naprawy urządzenia. W przeciwnym wypadku unieważniona zostanie gwarancja. Nie należy otwierać obudowy zestawu, aby uniknąć porażenia prądem.*

*W przypadku nieprawidłowej pracy urządzenia należy wykonać poniższe czynności kontrolne. Jeśli nie pomogą one w rozwiązaniu problemu, należy skontaktować się z przedstawicielem lub*

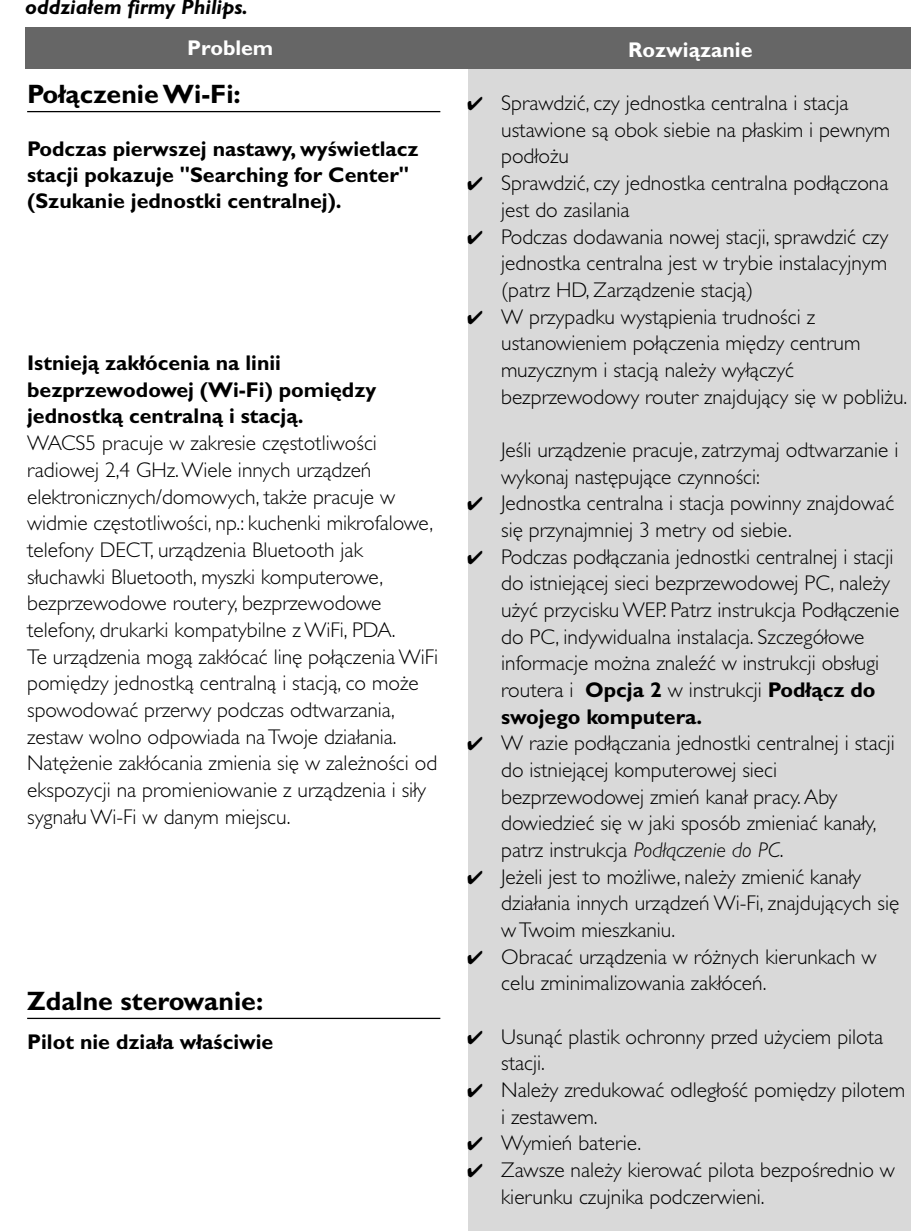